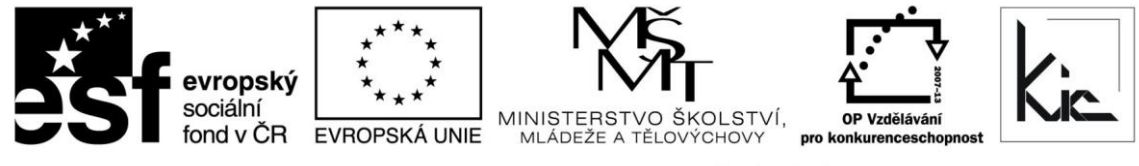

INVESTICE DO ROZVOJE VZDĚLÁVÁNÍ

Tento projekt je spolufinancován Evropským sociálním fondem a státním rozpočtem České republiky.

# Vzdělávací program

# **RESTART – Chromebook - účinná pomůcka ve výuce**

Akreditace – MSMT- 17771/2014-1-527 platí do 6.8.2017

#### Anotace

Účastníci se naučí efektivně používat moderní typy počítačů (chromebooky) založených na online pracovním prostředí a na cloudových či virtualizačních technologiích. Účastníci budou umět nejen pracovat s chromebookem, ale hlavně se naučí efektivně využívat v pedagogické praxi a používat moderní online kancelářské a vzdělávací technologie tak, aby se sdílené online pracovní a vzdělávací prostředí stalo jejich hlavním technologickým prostředkem ve výchovně vzdělávacím procesu.

Cílová skupina

Pedagogičtí pracovníci škol

#### Vzdělávací cíl

Cílem vzdělávací programu je naučit účastníky efektivně používat moderní typy počítačů (chromebooky) založených na online pracovním prostředí a na cloudových či virtualizačních technologiích. Účastníci budou umět nejen pracovat s chromebookem, ale hlavně se naučí aktivně využívat a v pedagogické praxi efektivně používat moderní online kancelářské a vzdělávací technologie tak, aby se sdílené online pracovní a vzdělávací prostředí stalo jejich hlavním technologickým prostředkem ve výchovně vzdělávacím procesu.

Absolvent vzdělávacího programu:

- se naučí začlenit dotyková zařízení do výuky;
- aktivně používá online pracovní a vzdělávací prostředí pro spolupráci, komunikaci a sdílení;
- efektivně používá online kancelářské aplikace v pedagogické praxi;
- využívá online výukové zdroje s důrazem na jejich vyhledávání;
- komunikuje pomocí videohovorů Hangouts včetně sdílení souborů a pracovní plochy;
- zná model nasazení tabletu 1:1, využívá koncept BYOD, např. k projektové činnosti se skupinou.

## Vyhodnocení akce

Účastníci kurzu diskutují pod vedením lektora možnost začlenění chromebooku a online aplikací, kriticky hodnotí jejich edukační dopad. Účastníci zpracují úkol a vyplní evaluační dotazník.

## Technické zabezpečení akce

Lektor bude mít k dispozici dataprojektor nebo projekční dotykovou obrazovku, připojení k internetu (v učebně nutná wi-fi), chromebook, chromecast a vlastní chromebooky účastníků (vhodné včetně sluchátek).

*Materiál je publikován pod licencí Creative Commons - Uveďte autora-Neužívejte komerčně-Nezasahujte do díla 3.0 Česko Výukový materiál pro projekt RESTART, reg. č. CZ.1.07/1.3.00/51.0004*

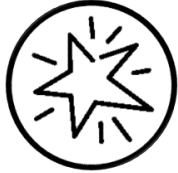

Krajské zařízení pro další vzdělávání pedagogických pracovníků a informační centrum Nový Jičín, příspěvková organizace, Štefánikova 7/826, 741 11 Nový Jičín, IČO 62330403, DIČ CZ62330403

#### Metodické poznámky k programu

Vzdělávací program je určen pro pedagogické pracovníky základních a středních škol. Je zaměřen na vysvětlení a pochopení práce v online prostředí s využitím moderních, online zaměřených počítačů (chromebooků). Účastníci se naučí nejen ovládat a konfigurovat chromebooky, ale hlavně pracovat v online prostředí zaměřeném na efektivní a účinnou práci, spolupráci a sdílení informací, a to jak z pohledu "učitel - učitel", tak i "učitel - žák". Na chromeboocích se rovněž naučí aktivně používat online vzdělávací materiály a multimediální obsah a dokáží jej na internetu efektivně vyhledávat. Osvojí si rovněž nabídku online vzdělávacích aplikací, které si mohou snadno nainstalovat do svého počítače. Protože nedílnou součástí moderního vzdělávání jsou také videokonference, součástí vzdělávací akce bude zvládnutí této problematiky - posluchači se naučí vytvářet videokonference, připojovat do ní další účastníky, sdílet soubory a hlavně využívat tyto možnosti v pedagogické praxi (např. zkoušení dlouhodobě nemocných žáků). Všechny praktické dovednosti budou založeny na modelových situacích školního prostředí a budou uplatnitelné také u konkurenčních platforem. Součástí kurzu je i e-learningová část, ve které účastníci formou videokonferencí Hangouts mohou konzultovat vlastní postřehy z aktivního využívání online prostředí či vyřešit problémy s používáním tohoto prostředí na jejich pracovištích.

Forma – prezenční - pracovní dílna, hodinová dotace 16 h (12 h prezenčně + 4 h e-learning).

Přehled témat prezenční části výuky (12 h)

1. sezení - Chromebooky a výhody online pracovního prostředí - 3 h

Co jsou to chromebooky a v čem se odlišují od konkurence?

Jaké výhody mi přinese používání chromebooku?

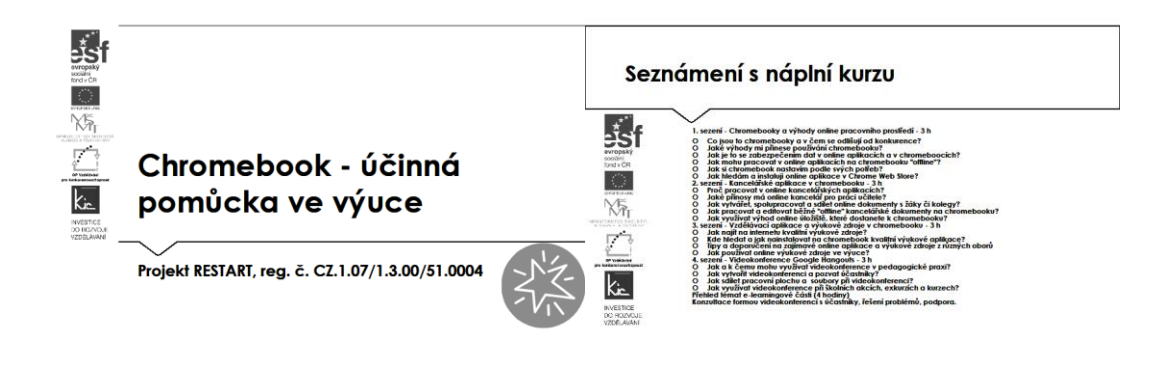

1. Chromebooky a výhody online pracovního prostředí

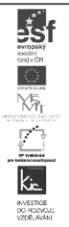

OCo jsou to chromebooky a v čem se odlišují od konkurence? OJaké výhody mi přinese používání chromebooku?

Účastníci jsou předem informováni o potřebě přinést si s vlastní zařízení, aby byla příprava v maximální míře individualizovaná. Lektor avizuje, že praktický nácvik doplní prací s edukačními zdroji, které účastníkovi pomohou zasadit využívání chromebooku do vlastní výuky a přípravě na ni. Ve vstupní informaci před kurzem posílá účastníkům požadavek, aby měli k chromebooku přístup, který bude umožňovat stahování aplikací z Chrome Web Store – tento požadavek účastník zpravidla předává správci školní sítě pro nastavení dostatečných uživatelských práv a přihlášení z účtu Google. Na kurz přichází s chromebookem včetně přístupových údajů, paměťovou SD kartou a s účtem Google, který je v tabletu přidán (Účty a synchronizace – přidat účet Google).

Pro získání účtu Google jsou účastníkům nabídnuty 2 možnosti:

- registrace nového účtu Google, přihlašování pomocí e-mailové adresy gmail.com
- registrace nového účtu Google, přihlašování pomocí v současné době používané e-mailové adresy @mojedomena.cz, @domenaskoly.cz apod.

Lektor uvádí tento kurz jako pracovní dílnu, jejímž cílem je zejména posílit resp. získat dovednosti v práci s chromebookem. Lektor jej prezentuje jako nejlevnější počítač s operačním systémem Chrome OS od Googlu. Upozorní účastníky, že zaměření kurzu vychází z potřeby vybavit učitele dostatečnými kompetencemi pro samostatnou práci s tímto zařízením. Aktuálně za necelých šest tisíc korun lze získat zajímavé řešení. Lektor s účastníky prochází aktuální nabídku chromebooků a upozorňuje na typické parametry, jako rozměr cca 11", váha cca 1-1,5 kg, výdrž baterie cca 8 h na [https://www.google.com/chromebook/find/.](https://www.google.com/chromebook/find/) Jako zásadní omezení uvádí, že není určený pro uživatele závislé na aplikacích pro Windows, jde o zajímavou alternativu, něco jako internetovou konsoli, je určen pro fungování v prostředí Google. Více také na [http://technet.idnes.cz/chomebook](http://technet.idnes.cz/chomebook-levny-pocitac-0wi-/notebooky.aspx?c=A140124_112248_tech-a-trendy-nb_nyv)[levny-pocitac-0wi-/notebooky.aspx?c=A140124\\_112248\\_tech-a-trendy-nb\\_nyv.](http://technet.idnes.cz/chomebook-levny-pocitac-0wi-/notebooky.aspx?c=A140124_112248_tech-a-trendy-nb_nyv) O jeho progresi se účastníci dočtou v článku na [https://superapple.cz/2014/12/chromebooky-ve-skolach-utoci-na](https://superapple.cz/2014/12/chromebooky-ve-skolach-utoci-na-ipady-a-dari-se-jim/)[ipady-a-dari-se-jim/](https://superapple.cz/2014/12/chromebooky-ve-skolach-utoci-na-ipady-a-dari-se-jim/)

Úvod kurzu lektor věnuje chromebooku a jeho připojení k internetu. Nejdříve si skupina představí chromebooky, které do kurzu přinesla. Lektor zejména zaměřuje pozornost na rozměry zařízení, popř. váhu, výbavu externí doplňky (obal, externí disk), výdrž baterie a zda někdo z účastníků má i dotykový displej. Zároveň skupina diskutuje, zda se jedná o vlastní zařízení, nebo zařízení svěřené školou jednomu pracovníkovi resp. sdílené zařízení mezi více pracovníky. Zde lektor rozebírá výhody a nevýhody variant z pohledu účastníka, tj. uživatele zařízení:

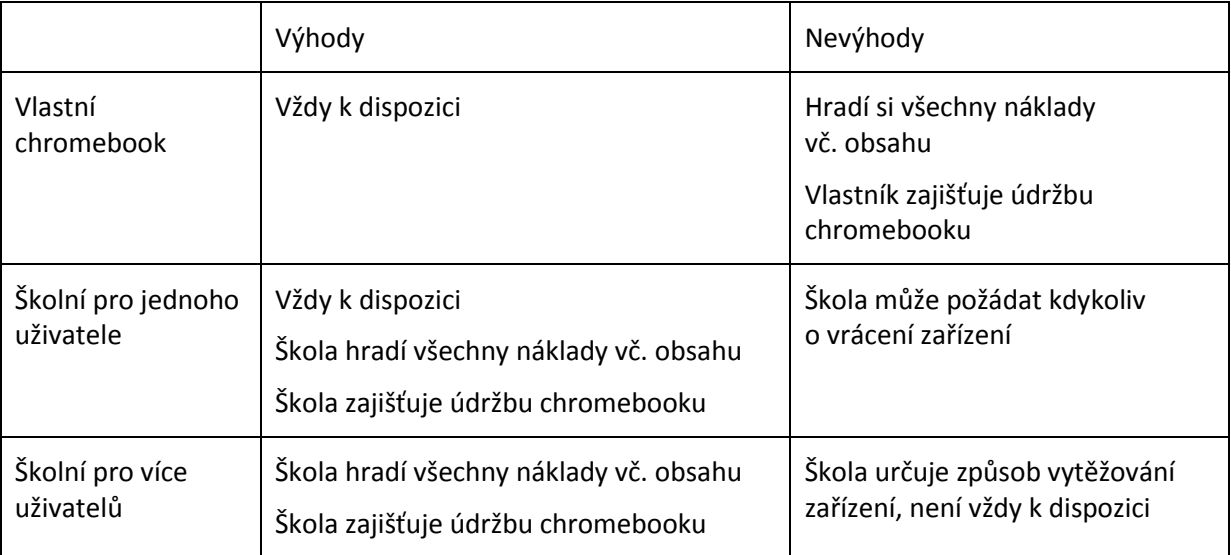

Dále lektor promítne krátké video, ve kterém je představení chromebooku <https://www.youtube.com/watch?v=r8C2AZyqN8s> a průběžně komentuje ukázku s tím, co vše se účastníci v kurzu naučí. Představí účastníkům také velmi odolný chromebook, který mohou používat i děti popř. lze použít v exteriéru [http://www.zive.cz/clanky/ctl-chromebook-zameren-na-detskou](http://www.zive.cz/clanky/ctl-chromebook-zameren-na-detskou-vyuku/sc-3-a-174416/default.aspx)[vyuku/sc-3-a-174416/default.aspx](http://www.zive.cz/clanky/ctl-chromebook-zameren-na-detskou-vyuku/sc-3-a-174416/default.aspx) Za zásadní označí novou možnost ovládání dotykem viz také <http://www.cnet.com/news/get-an-acer-11-6-inch-touchscreen-chromebook-for-179-99/> (předpokladem je, že je zařízení takto připraveno i po hardwarové stránce). S účastníky lektor diskutuje, která zařízení již nyní využívají jako dotyková a zda pro osobní potřebu nebo pro výuku.

Lektor vyzve účastníky k přihlášení k chromebooku pomocí účtu Google a pomůže účastníkům k připojení na místní wi-fi. Lektor s účastníky provede odhlášení od systému. Zopakuje postup s tím, že v závěru provedou účastníci za jeho pomoci restart chromebooku. Po dalším přihlášení se účastníci pod vedení lektora podrobněji podívají na Domovskou stránku, upozorní je, že se může lišit od Počáteční stránky (po spuštění Chrome). Domovskou stránku lze nastavit jako www stránku organizace, jako stránku, kde naposled skončila práce apod. Více k tématu si účastníci prohlédnou ve videu n[a https://support.google.com/chrome/answer/95314?hl=cs](https://support.google.com/chrome/answer/95314?hl=cs)

Pro potřeby práce účastníků a jejich práce se žáky shrnuje lektor zásady tvorby bezpečných hesel:

- sílu hesla zvyšuje kombinace různých znaků (velká a malá písmena, číslice, symboly)
- heslo by nemělo obsahovat úplné slovo, údaje typu jméno nebo datum narození

Jak je to se zabezpečením dat v online aplikacích a v chromeboocích?

Jak mohu pracovat v online aplikacích na chromebooku "offline"?

Jak si chromebook nastavím podle svých potřeb?

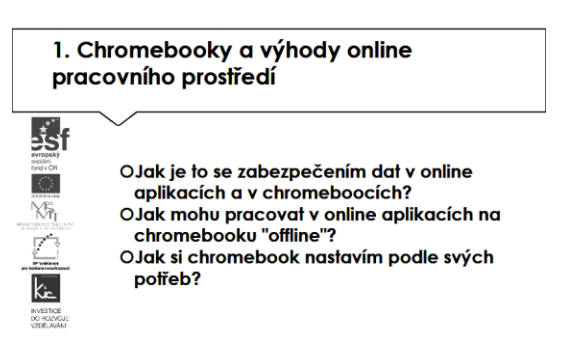

Jako variantu nabízí účastníkům využívání online úložiště Disk Google. V této části kurzu využije lektor uživatelské účty účastníků pro přihlášení do Google Apps for Education <https://www.google.com/edu/products/productivity-tools/> a postupně projde s účastníky nabízené služby s důrazem na Disk Google. Účastníci tak mají praktickou zkušenost jako východisko pro svou výuku a týmovou spolupráci pedagogického sboru/třídy. Pro svou další práci ve škole zde dostávají adresu pro registraci školy do služby Google Apps for Education, která je školám poskytována zdarma.

Účastníkům je vysvětlena bezpečnost služby zejména garantovanou dostupností služby (SLA) 99,9 % a šifrováním dat při jejich přenosu na Disk. Dále jim je ke službě uvedeno:

- Disk Google (uvést výhodu přístupu ze školy i z domu, lze využít na mobilním zařízení, je možné ukládat různé typy souborů, jednotlivé soubory a složky lze sdílet s konkrétními spolupracovníky/žáka, disk má výkonné vyhledávací funkce včetně obrázků opatřených textem, lze v prohlížeči zobrazit cca 20 typů souborů, resp. můžete ukládat soubory z některých webových aplikací).
	- o Zde si účastníci provádí vlastní nácvik vytvoření složky na disku, vytvoření formuláře a jeho rozeslání účastníkům pro získání rychlé zpětné vazby. Na vytvořený disk si dále nahrají přiměřeně velký soubor.

Lektor seznámí účastníky kurzu s informací, že pro školy není velikost Disk Google nijak omezena, pouze ukládání je limitováno 5 TB/soubor. Upozorní opět na základní omezení v tom, že je služba poskytována online, kterou lze eliminovat také tím, že použijeme funkci stáhnout Disk pro PC.

Google Disk má ve svých funkcích (uvnitř chromebooku zrcadlení) i ty pro off-line použití, takže lze s dokumenty pracovat a e-maily vyřizovat i bez přístupu k internetu, vše se synchronizuje po připojení k internetu.

Lektor účastníkům představí možnost úpravy nastavení pro chromebook vybavený dotykovou obrazovkou. Práci lze usnadnit zapnutím funkcí přístupnosti, následně lze používat gesta:

- jedno klepnutí tj. zaměření na jednu položku
- dvojité klepnutí tj. aktivace položky
- přetažením jedním prstem tj. změna zaměření
- přetažením dvěma prsty tj. posunutí stránky.

Téma lektor uzavírá přestavením Centra nápovědy služby Chrome na <https://support.google.com/chrome/?hl=cs#topic=3227046>

Jak hledám a instaluji online aplikace v Chrome Web Store?

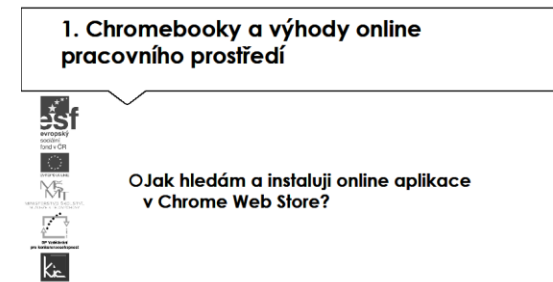

Nyní si účastníci pod vedením lektora projdou nabídku Chrome Web Store na <https://chrome.google.com/webstore/category/apps> Lektor vyhledává s účastníky vhodné aplikace na tomto store.

Pro vyhledávání lektor představí několik způsobů:

- procházení Aplikace resp. Rozšíření
- dle kategorií (např. Nástroje, Vzdělání)
- dle funkce (Lze spustit off line, Zdarma)
- dle hodnocení (Doporučené, Mohlo by se vám líbit).

Z nalezených aplikací zvolí různé dvě, které jsou poskytovány zdarma a tyto stáhnou do chromebooku. Na základě instrukce lektora tyto aplikace umístí na Domovskou stránku. Potom jednu z aplikací odinstalují. Lektor postupně kontroluje činnost účastníků, odpovídá na dotazy a ověřuje, že tuto činnost bezpečně zvládli.

2. sezení - Kancelářské aplikace v chromebooku - 3 h

Proč pracovat v online kancelářských aplikacích?

Jaké přínosy má online kancelář pro práci učitele?

Jak vytvářet, spolupracovat a sdílet online dokumenty s žáky či kolegy?

2. Kancelářské aplikace v chromebooku

ا<mark>چُ</mark>ۃ

 $k_{\rm h}$ 

OProč pracovat v online kancelářských aplikacích? OJaké přínosy má online kancelář pro práci učitele? OJak vytvářet, spolupracovat a sdílet online dokumenty s žáky či koleav?

Vzhledem ke stručnému představení služeb Google Apps for Education v minulé části, lektor tuto část kurzu řídí jako pracovní dílnu. Poté, co se účastníci přihlásí ke svému účtu, pokračuje lektor s účastníky podrobným seznámením s hlavními nabízenými službami, tedy Gmail, Kalendář, Disk a Kancelář online aplikace pro tvorbu dokumentů, tabulek, prezentací. Vždy je účastníkům prezentováno využití konkrétní služby pro práci skupiny a ověřeno společnou komunikací/tvorbu a sdílením. Účastníci tak mají praktickou zkušenost jako východisko pro svou výuku a týmovou spolupráci pedagogického sboru/třídy.

Lektor začíná službami Gmail a sdílené Kalendáře. Při zavádění cloudových služeb ve škole je vhodné začít sjednocením e-mailových adres a prostředí pro plánování činností. Účastníkům jsou postupně spuštěny služby a vyzkouší si:

- Gmail (uvést výhodu přístupu ze školy i z domu, lze využít na mobilním zařízení, službu je možné synchronizovat s Outlook, obsahuje filtrování spamu a virů, školní administrátor může určovat, s kým mohou uživatelé (zde ve smyslu žáci) komunikovat prostřednictvím e-mailu)
	- o Možné aktivity pro účastníky nácvik odeslání nového mailu, výběr adresáta nebo skupiny adresátů, k mailu připojí přílohu (např. formát PDF), upraví si vkládaný podpis, odpovídají na mailovou korespondenci, sledují vytváření vláken v komunikaci, maily štítkují.
- Kalendář Google (možnost přístupu ze školy i z domu, lze využít na mobilním zařízení, službu, plánování schůzek lze vč. odesláním pozvánky, zobrazit je možné několik vrstev kalendářů pro sladění pracovních a osobních činností, lze nastavit oprávnění přístupu do svého kalendáře, lze publikovat např. na webu školy
	- o Možné aktivity pro účastníky vytvoření nového kalendáře, sdílení tohoto kalendáře, zadání události, pozvání ostatních účastníků kurzu na schůzku.

Jako další služba jsou účastníkům představeny Dokumenty Google. Lektor provede rychlou ukázku (vhodné je vytvořit online dotazník s tabulkou pro sběr odpovědí od účastníků kurzu).

- Dokumenty Google (uvést výhodu přístupu ze školy i z domu, lze využít na mobilním zařízení, je možné ukládat různé typy souborů, jednotlivé soubory a složky lze sdílet s konkrétními spolupracovníky/žáka, školní administrátor může určovat, s kým mohou uživatelé soubory sdílet (globální oprávnění), přístup k souborům může udělit a odebrat kdykoliv vlastník, velmi důležitá je podpora formátu souborů.doc, .xls, .ppt a .pdf)
- Dokumenty Google zahrnují generování souborů typu dokument, tabulka, nákres, formulář, prezentace…
	- o Možné aktivity pro účastníky tvorba min. 3 typů souborů, zkouší množství nástrojů, které v nich mají k dispozici, ukládají je do dříve připravené složky na Disku Google.

Všichni účastníci jsou vyzváni, aby do dokumentů přidali komentáře – učitele tak může poskytnout zpětnou vazbu pro žáky, doplnit vysvětlením své změny ve sdíleném dokumentu. Následně ve skupině diskutují edukační využití takového postupu ve třídě.

Jako již tradiční webové úložiště s nástroji pro "elektronickou kancelář" představuje lektor službu Dropbox. Provede účastníky prostředím, shrne, že rovněž umožňuje uživateli ukládat a sdílet soubory a složky. Dropbox podporuje platformy Microsoft Windows, Mac OS, Linux, Android, iPhone, iPad a další. K dispozici je webové rozhraní služby, není tedy nutné nic instalovat do tabletu, stačí webový prohlížeč. K přihlášení lze využít účet Google, lektor upozorní, že tedy není nutné provádět novou registraci. Pro více informací odkáže na <https://www.dropbox.com/>, kde je rovněž dispozici možnosti využívání zdarma (úložiště s omezením datových přenosů za den).

Výsledným poznatkem této části výkladu je prokázání, že:

- cloudové služby nejsou závislé na typu zařízení a OS, pokud běží online a přistupujeme k nim pomocí prohlížeče

- není rozhodující, v jakých online aplikacích pracujeme, důležité je vědět, v jakém formátu a typu souboru budeme chtít poskytovat výstup naší práce

- zpravidla jsou dostupné pro školy a domácí použití zdarma.

Toto má zásadní dopad na nové možnosti využití ICT ve výuce, účastníci kurzu mají v této chvíli již dostatek informací, doporučení a nástrojů pro aplikování do své výuky.

Jak pracovat a editovat běžné "offline" kancelářské dokumenty na chromebooku?

Jak využívat výhod online úložiště s kapacitou 100 GB, které dostanete k chromebooku?

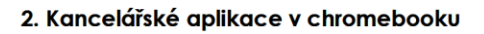

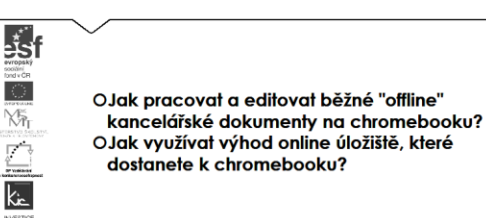

V závěru této části lektor pustí videonávod pro nastavení offline editace dokumentů, tabulek a prezentací. Podle návodu si účastníci nastaví své chromebooky a vyzkouší si úpravu libovolného z uvedených typů souborů.

Tuto část výkladu uzavírá lektor hardwarovou ukázkou propojení chromebooku a dataprojektoru pomocí zařízení chromecast. Díky tomuto zařízenní účastníci si jednotlivě vyzkouší pohyb po třídě se svým chromebookem a zobrazování své pracovní plochy, které komentují atd. Diskutují možnosti takového řešení ve výuce, kdy učitel může pracovat z libovolného místa. Pro další informace odkáže účastníky na [http://www.greenbot.com/article/3012049/android/chrome-48-beta-for-android-can](http://www.greenbot.com/article/3012049/android/chrome-48-beta-for-android-can-beam-to-chromecast-send-you-detailed-notifications.html)[beam-to-chromecast-send-you-detailed-notifications.html](http://www.greenbot.com/article/3012049/android/chrome-48-beta-for-android-can-beam-to-chromecast-send-you-detailed-notifications.html)

3. sezení - Vzdělávací aplikace a výukové zdroje v chromebooku - 3 h

Jak najít na internetu kvalitní výukové zdroje?

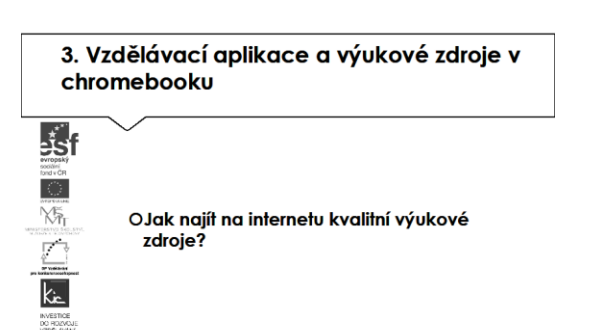

Z výčtu možných zdrojů lektor účastníkům uvede 4 významné portály. Portál komerční organizace [www.dumy.cz](http://www.dumy.cz/), na kterém je soustředěno víc než 100 tis. materiálů různého charakteru. Vkládané materiály zde dostávají hodnocení odborníka a veřejnosti. Jejich třídění je dle stupně vzdělávání, dle typu, dle operačního systému. Účastníci si vyzkouší vyhledávání pomocí fulltextu. V závěru je lektor upozorní ještě na možnost využití eKnih, které jsou zde také k dispozici. Z pohledu ČR se jedná asi o nejobsáhlejší databázi digitálních učebních materiálů.

Další portál je v gesci MŠMT, shromažďuje výstupy Operačního programu vzdělávání pro konkurenceschopnost. Účastníci si opět vyzkoušejí vyhledávání dle zaměření, tématu, druhu produktu, hodnocení uživateli. Lektor závěrem upozorní na licenci CC, pod kterou jsou výstupy OPVK publikovány.

Z hlediska validity zdrojů jsou jim doporučeny materiály publikované na dum.rvp.cz, které procházejí jistou mírou ověření informací (na portálu se počet materiálů blíží 10 tis.). Následně jsou na portálu podrobeny veřejné diskusi a připomínkám, autoři tak mohou neprodleně provést úpravy či doplnění informací. Prohledávání materiálů už vyžaduje jistou trpělivost, účastníci si zvolí ze struktury RVP, následně vzdělávací oblast, tematický okru a nakonec očekávaný výstup. Následně si zobrazí výsledek (pokud vyhovuje požadavku). Lektor komentuje výsledky hledání (typ souboru je zpravidla text, tabulka, prezentace), upozorní na možnost filtrovat navíc materiály pro žáky s SVP.

Lektor účastníkům ještě představuje [www.veskole.cz](http://www.veskole.cz/), kde se soustřeďují výukové materiály pro interaktivní tabule, zejména SmartBoard (v současné době obsahuje cca 30 tis. takových materiálů, také videa a články k využití ICT ve výuce). Pro vyhledávání zde účastníci vyzkoušejí filtrování podle stupně vzdělávání, předmětu, typu souboru nebo části názvu. Validita vkládaných materiálů je garantována jejich autory.

Pokusy škol ověřit koncept zavádění nových modelů do výuky lektor postupně představí na ukázkách moderní výuky podpořené ICT, jak lze realizovat výuku těmito způsoby, diskutuje s účastníky důvody proč jí zavádět (výhody x omezení) a které modely jsou vhodné pro nasazení chromebooků:

- Badatelsky orientovaná výuka (podpora kreativity, objevování, náročná na přípravu)
- Koncept 1:1 (individuální přístup k žákům, vlastní tempo rozvoje, nezbytné je zajistit zařízení pro všechny žáky)
- SMART centrum (inovativní koncept získávání kompetencí a dovedností 21. století, omezeno na jeden rok)
- iTřída (výhoda uzavřené sociální sítě s výukovými materiály, pro žáky může být neatraktivní).

S účastníky lektor diskutuje otázku, co je třeba zohlednit (technické vybavení školy, jiný způsob výuky), přístup pedagogického sboru jako předpoklad takové změny. Pro další informace odkáže účastníky na weby těchto projektů:

Badatelsky orientovaná výuka <http://spomocnik.rvp.cz/clanek/20083/VYUKA-11-SE-SMILE.html>

Ověřování konceptu 1:1 <https://www.microsoft.com/cze/education/vzdelavameprobudoucnost/>

SMART centrum - příklad interaktivní výuky [http://www.zskrouna.cz/readarticle.php?article\\_id=284](http://www.zskrouna.cz/readarticle.php?article_id=284)

Profesionální podpora pedagoga digitální výuky 1 : 1 <https://www.fraus.cz/cs/projekty/flexibook-11>

Prostředí iTřídy pro skupinovou či individuální práci s dotykovými zařízeními <https://www.itrida.cz/>

Kde hledat a jak nainstalovat na chromebook kvalitní výukové aplikace?

Tipy a doporučení na zajímavé online aplikace a výukové zdroje z různých oborů

3. Vzdělávací aplikace a výukové zdroje v chromebooku

> OKde hledat a jak nainstalovat na chromebook kvalitní výukové aplikace? OTipy a doporučení na zajímavé online aplikace a výukové zdroje z různých oborů

 $\frac{1}{25}$ f

 $\frac{1}{k}$ 

Stránka **9** z **13**

Lektor účastníkům předloží další zdroje pro výuku:

Výběr aplikací pro 1. a 2. stupeň ZŠ <https://chrome.google.com/webstore/category/apps> popř. představí <http://zakousnito.cz/chci-aplikaci/1-0>

Výběr aplikací pro SŠ <https://chrome.google.com/webstore/category/apps> popř. představí výstup projektu<http://www.mujstudijnisvetonline.eu/index.php?page=stazeni#metodiky>

Jak používat online výukové zdroje ve výuce?

3. Vzdělávací aplikace a výukové zdroje v chromebooku

OJak používat online výukové zdroje ve

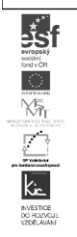

výuce?

Účastníkům je nyní prezentováno prostředí Google Classroom jako nová alternativa prostředí LMS pro školu. Lektor využije cvičné prostředí KVIC a s účastníky projde konkrétní ukázky.

- Google Classroom (omezení služby pouze pro Google Apps pro vzdělávání, obsahuje bezplatnou sadu obsahující Gmail, Dokumenty a Disk, umožňuje přehlednou správu prací žáků a žáci mohou na stránce Úkoly sledovat, co se má kdy odevzdat, učitelé mohou poskytovat zpětnou vazbu a úkoly hodnotit).

Ve cvičném prostředí Google Classroom lektor zadá účastníkům cvičný úkol, dle pokynů je úkol účastníky zpracován a lektor jim poskytne zpětnou vazbu. Zpětnou vazbu účastníci sledují na stránce Úkoly. Lektor postupně předává roli učitele dalším účastníkům, každý z nich si takto vyzkouší základní schéma – zadání úkolu vč. doplňujících odkazů a informací – kontrola odevzdané práce – poskytnutí zpětné vazby - nabídka nástroje pro zlepšení (analogicky k modelu PDCA viz také [https://cs.wikipedia.org/wiki/PDCA\)](https://cs.wikipedia.org/wiki/PDCA). Tato část kurzu je jedna ze stěžejních činností, při které účastníci pochopí edukační dopad použití tohoto nástroje ve své výuce.

Závěr této části věnuje lektor zadání úkolu pro účastníky (viz pokyn na konci e-learningové části). Diskutuje s účastníky případné dotazy k zadanému výstupu, zaměřuje jejich pozornost na podporu vlastní výuky.

4. sezení - Videokonference Google Hangouts - 3 h

Jak vytvořit videokonferenci a pozvat účastníky?

Jak sdílet pracovní plochu a soubory při videokonferenci?

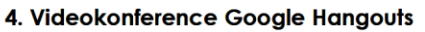

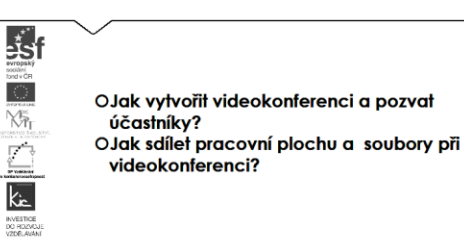

- Google Hangouts je účastníkům předveden jako komunikační nástroj pro online komunikaci školy/třídy, jde o snadný způsob komunikace vč. přenosu obrazu, uvést výhodu přístupu ze školy i z domu, lze využít na mobilním zařízení, do 15 účastníků lze vytvářet záznam hovoru do videoarchivu, při zobrazení chatu v Gmailu je zobrazeno, kdo je online u počítače nebo dostupný pomocí chytrého telefonu).
	- o Možné aktivity pro účastníky využití služby k online konzultaci, popřípadě pro další spolupráci skupiny při řešení problému apod.

Jak a k čemu mohu využívat videokonference v pedagogické praxi? Jak využívat videokonference při školních akcích, exkurzích a kurzech?

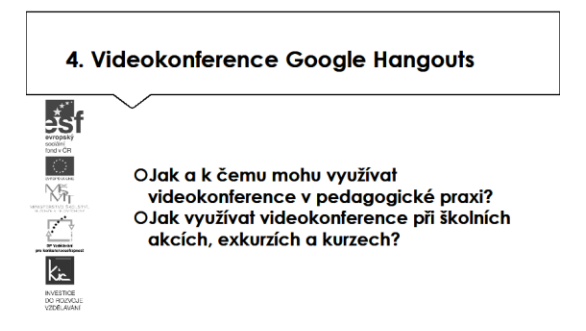

Lektor informuje účastníky o desktopové variantě aplikace, pro více podrobností odkazuje na <https://support.google.com/hangouts/answer/6098392?hl=cs>

V této části kurzu proběhne diskuse k možnostem zařazení videokonferencído výuky, účastníci uvádějí možné příklady netradiční výuky, lektor doplňuje o konkrétní příklady z praxe (např. nemoc žáka, stáž učitele v zahraničí, individuální studium). Závěrem projde s účastníky šest možností z článku na [https://thejournal.com/articles/2013/09/17/6-ways-teachers-can-use-google](https://thejournal.com/articles/2013/09/17/6-ways-teachers-can-use-google-hangouts.aspx?m=1)[hangouts.aspx?m=1](https://thejournal.com/articles/2013/09/17/6-ways-teachers-can-use-google-hangouts.aspx?m=1)

Jako příklad vize z roku 2012 poslouží lektorovi video na <https://www.youtube.com/watch?v=mSbZQNJwPuI> a srovnává současnou dobrou praxi, kde uvádí lektor nasazení chromebookové učebny do výuky na Masarykově gymnáziu v Příboře na [http://www.gypri.cz/joomla/index.php/informace-vedeni-koly/518-chromebooky-na-masarykov](http://www.gypri.cz/joomla/index.php/informace-vedeni-koly/518-chromebooky-na-masarykov-gymnaziu)[gymnaziu](http://www.gypri.cz/joomla/index.php/informace-vedeni-koly/518-chromebooky-na-masarykov-gymnaziu)

Doporučuje účastníkům zapojení do aktivit GEG (Google Edu Group) [http://www.gegcr.cz/,](http://www.gegcr.cz/) kde se mohou při netradičních setkáních seznámit s inovativním využívání Google aplikací, dotykových zařízení, nových technologií. K využití chromebooku představuje např. příspěvek [https://docs.google.com/presentation/d/1yPVUFhk3HxZYf730mAB0Ym8YzjBGaPRbR8WHcTyHjqE/ed](https://docs.google.com/presentation/d/1yPVUFhk3HxZYf730mAB0Ym8YzjBGaPRbR8WHcTyHjqE/edit#slide=id.p) [it#slide=id.p](https://docs.google.com/presentation/d/1yPVUFhk3HxZYf730mAB0Ym8YzjBGaPRbR8WHcTyHjqE/edit#slide=id.p)

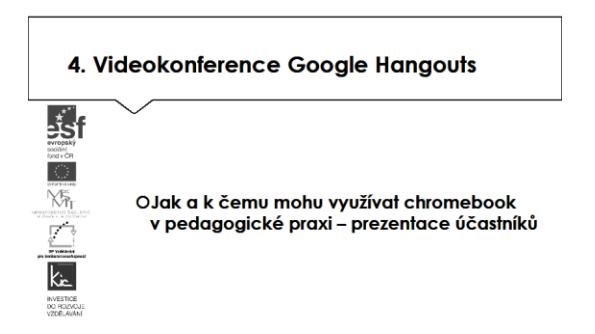

Ve druhé polovině této části kurzu proběhne prezentace účastníků, kteří zpracovali úkol nalézt na Chrome Web Store aplikaci pro výuku, zpracovat metodický postup, ve kterém popíše vybranou aplikaci, jak ji zařadí do výuky, jak aplikace toto téma obohatí, jaké nové postupy použití ICT ve výuce učiteli nebo žákovi umožní (popis na konci e-learningové části) resp. vytvořili nový výukový materiál využitím představených nástrojů.

Lektor společně s celou skupinou hodnotí edukační přínos prezentovaného nástroje, poskytují účastníkovi další tipy a doporučení do výuky.

E-learningová část – 4 h

Konzultace formou videokonferencí s účastníky, řešení problémů, podpora

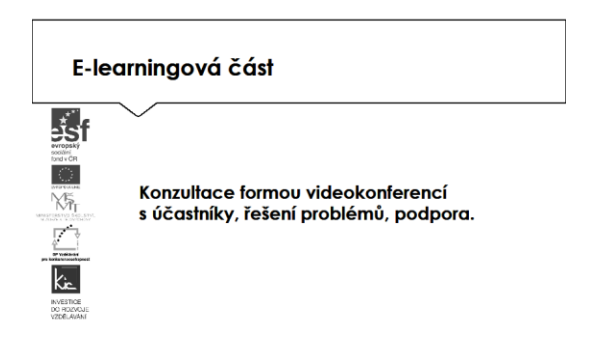

Účastníkům jsou podrobně prezentovány jednotlivé části e-learningového prostředí kurzu. V souvislosti s tím je jim vysvětleno zadání samostatného úkolu - na základě kritického zhodnocení nabídky aplikací v Chrome Web Store si účastník zvolí jednu aplikaci a v ní se věnuje přípravě názorné ukázky do vyučovací hodiny. Zpracovaný materiál je sdílen autorem se všemi účastníky kurzu, prezentován autorem a podroben společné diskusi v závěrečné části kurzu.

V samostatném úkolu se věnuje přípravě výukového materiálu. Zpracovaný materiál je sdílen autorem (účastníkem) se všemi účastníky kurzu na Google Disku. Autor si doplní materiál např. vlastními fotografiemi pořízenými pomocí chromebooku apod.

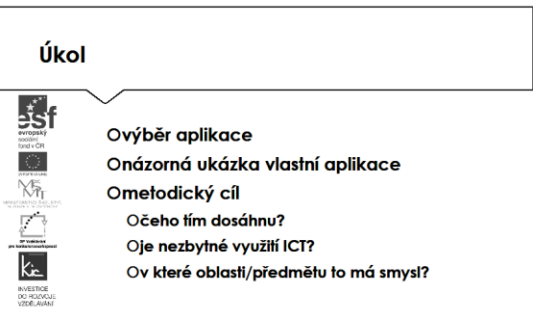

Účastníkům je nasdílen projektový formulář pro zpracování výstupu je jim vysvětleno, jak přistupovat ke kritickému zhodnocení vyhledaných zdrojů informací. Je jim zadán úkol nalézt na Chrome Web Store aplikaci pro výuku, zpracovat metodický postup, ve kterém popíše vybranou aplikaci, jak ji zařadí do výuky, jak aplikace toto téma obohatí, jaké nové postupy použití ICT ve výuce učiteli nebo žákovi umožní.

Lektor se dohodne s účastníky na časovém intervalu (cca do 2 týdnů), způsobu komunikace a rozsahu pomoci účastníkům při zpracování úkolu. Účastníci jsou předem seznámeni se způsobem hodnocení svých úkolů (např. 1-5 jako ve škole, 100-0 výše bodování, slovní hodnocení, hodnocení skupinou).

Účastník bude při zpracování úkolu reflektovat následující cíle:

- Čeho chci využitím aplikace ve výuce dosáhnout?
- Které činností v průběhu hodiny využití ICT ovlivní?
- Jak si ověřím, že jsem dosáhl(a) plánovaného výsledku?

Lektorem a skupinou účastníků je prezentujícímu poskytnuto hodnocení a zpětná vazba, jak úkol splnil, co mohl řešit jinak, jak ještě mohl v tomto tématu detailněji popsat využití aplikace.

Ve všech částech vzdělávacího programu se předpokládá aktivní práce účastníků.